# **ANÁLISE DA TRANSFORMAÇÃO DO USO DA TERRA, VEGETAÇÃO E IMPACTOS AMBIENTAIS POR MEIO DE SENSORIAMENTO REMOTO E GEOPROCESSAMENTO**

**Jonas Luís ORTIZ 1 & Maria Isabel Castreghini de FREITAS 2**

 (**1**) Floresteca Agroflorestal Ltda. Avenida Governador João Ponce de Arruda, 1054 – Jardim Aeroporto. Várzea Grande, MT. CEP 78110-971. Endereço eletrônico: jonas@planthae.com.br. (**2**) Departamento de Planejamento Territorial e Geoprocessamento, Instituto de Geociências e Ciências Exatas, UNESP. Caixa Postal 178. CEP 13506-900. Rio Claro, SP. Endereço eletrônico: ifreitas@rc.unesp.br

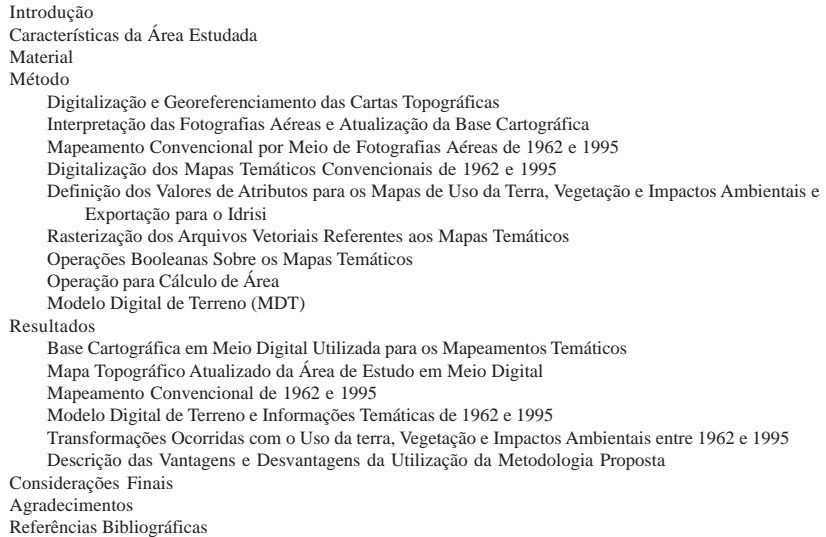

**RESUMO –** O mapeamento do uso da terra, vegetação e impactos ambientais utilizando sensoriamento remoto e geoprocessamento permite detectar, espacializar e quantificar as alterações provocadas pelo homem na natureza, contribuindo para o monitoramento e planejamento de atividades que provocam ou possam vir a provocar danos futuros ao meio ambiente. O objetivo desse trabalho é realizar a análise das transformações ocorridas com o uso da terra e vegetação visando a deteção de alguns impactos ambientais ocorridos no espaço de 33 anos que separaram os dados coletados de 1962 e 1995, considerando uma área teste que corresponde ao distrito de Assistência e entorno, no município de Rio Claro (SP). Para atingir tal objetivo, fez-se uso das operações booleanas disponíveis no Sistema de Informação Geográfica (SIG) – Idrisi. Os mapas foram obtidos por meio da interpretação convencional de fotografias aéreas, posteriormente digitalizados no *software* CAD Overlay e georeferenciados no AutoCAD Map. Observou-se que os cruzamentos entre mapas de uma mesma área, gerados de forma convencional e posteriormente digitalizados para duas datas distintas, através das ferramentas disponíveis em um SIG, produzem resultados que podem indicar tendências de expansão ou retração das classes mapeadas, assim como quantificar a intensidade de tais fenômenos.

**Palavras-chave:** Uso da terra, vegetação, impacto ambiental, mapeamento, geoprocessamento, sensoriamento remoto.

**ABSTRACT –** *J.L. Ortiz & M.I.C. de Freitas - Analysis of the transformation of the land use, vegetation and environmental impacts through remote sensing and geoprocessing*. The mapping of the land use, vegetation and environmental impacts using remote sensing and geoprocessing allows detection, spatial representation and quantifying all alterations due to the human action in the nature, contributing to the monitoring and planning of those activities that cause damages to the environment. The aim of this research is analyze the transformation ocurred with the land use and vegetation in order to detect environmental impacts during the period from 1962 to 1995, considering a test area in the district of Assistência and surroundings, in the Rio Claro (SP) region. In order to archieve such aim the authors used boolean operations available in the Geographical Information System (GIS) – Idrisi. The maps were obtained through the ordinary (conventional) interpretation of aerial photos, later digitized in the software CAD Overlay and georeferenced in AutoCAD Map. It's observed that operations such as crossing digitized maps of one specific area in two differents dates, using GIS, produce overall results that might point out expansion or retraction's trends of the mapped classes, as well as quantify the intensity of the phenomena. **Keywords:** Land use, vegetation, environmental impact, mapping, geoprocessing, remote sensing.

# **INTRODUÇÃO**

Nos dias atuais, a problemática ambiental assume importante papel, levando a ocupação desordenada do espaço e a intensa exploração dos recursos naturais ao esgotamento e à degradação do meio natural. Tornase evidente a necessidade do conhecimento de uma série de informações sobre o efeito que qualquer realização industrial, urbana, agropastoril ou de mineração, possa provocar ao meio ambiente a curto, médio e longo prazos.

As técnicas de sensoriamento remoto aliadas aos sistemas de informação geográfica permitem identificar as características dos agentes modificadores do espaço, reconhecer e mapear, além de estimar a extensão e a intensidade das alterações provocadas pelo homem, contribuindo significativamente para o monitoramento presente e futuro dos fenômenos analisados (Gomes, 1995).

A análise de fotografias aéreas de diferentes datas

permite efetuar o mapeamento do uso da terra e dos tipos e categorias de vegetação natural em diferentes épocas. Na análise comparativa desses diferentes mapas, pode-se extrair informações sobre o uso adequado da terra, sua organização espacial, seu uso histórico, as alterações da paisagem, bem como os aspectos positivos e negativos dessas alterações (Borges et al., 1993).

O objetivo desse trabalho consiste em utilizar sensoriamento remoto e geoprocessamento para o mapeamento e análise das transformações ocorridas com o uso da terra e vegetação com vistas a detectar alguns impactos ambientais característicos da área teste escolhida, no município de Rio Claro (SP).

### **CARACTERÍSTICAS DA ÁREA ESTUDADA**

A área de estudo, aproximadamente 282 km<sup>2</sup>, localiza-se entre as latitudes 22°24'18" e 22°33'03"S e longitudes 47°30'00"W e 47°40'00"W. Corresponde ao Distrito de Assistência e seu entorno, no município de Rio Claro, localizado no centro-leste do Estado de São Paulo, na região fisiográfica denominada Depressão Periférica, sub-região do Médio Tietê.

Essa área apresenta diferentes tipos de jazidas (calcário, argila cerâmica, brita e areia) em diferentes estágios exploratórios. Na região, em sua maior parte ocupada por lavouras de cana-de-açúcar e secundariamente por pastagens, reflorestamentos (eucalipto), citricultura e, em pequena escala, por culturas anuais

Na realização desse trabalho foi utilizado o seguinte material:

- cartas topográficas, do Instituto Brasileiro de Geografia e Estatística (IBGE) na escala 1:50.000 e do Instituto Geográfico e Cartográfico (IGC) na escala 1:10.000, correspondentes as folhas de Rio Claro e Piracicaba;
- fotografias aéreas pancromáticas na escala 1:25.000,

**MÉTODO**

**MATERIAL**

A metodologia aplicada nesse estudo baseia-se em trabalhos disponíveis na literatura dessa área do conhecimento, que foram adaptados ao material disponível e às características da área de estudo, como o trabalho de Aoki & Souza (1989), Azevedo (1998), Burin (1997) e Cuadros & Baptista (1997). O procedimento seguiu as seguintes etapas:

1. levantamento e avaliação da bibliografia referente ao tema, área, e objetivos do estudo;

(principalmente milho e feijão). Não existem mais formações florestais naturais representativas: as matas originais (vegetação do tipo mesófila semidecídua) são bastante raras e, com algumas exceções, aparecem na forma de bosques preservados por particulares, especialmente nas encostas declivosas (Garcia, 1998). Os problemas ambientais agravam-se na região devido à atividade exploratória indiscriminada de portos de areia na bacia do Rio Corumbataí, à degradação de parte da mata ciliar dessa bacia hidrográfica pelos agricultores locais, à intensa atividade de mineração dos dolomitos calcários da Formação Irati e à acelerada expansão urbana das cidades da região.

do levantamento aerofotogramétrico de agosto de 1962, da Secretaria da Agricultura do Estado de São Paulo/Instituto Agronômico, e do mês de junho de 1995, da Base Aerofotogrametria e Projetos S.A;

- estereoscópio de espelhos, mesa de luz; *Poliester* Terkron e escalímetro;
- programas computacionais: AutoCAD Map R14, CAD Overlay R14, Idrisi 3.2, Surfer 6.0.
- 2. coleta e análise dos dados cartográficos e aerofotogramétricos;
- 3. digitalização das cartas topográficas correspondentes à área de estudo, para geração da base cartográfica dos mapeamentos temáticos na escala 1:50.000;
- 4. interpretação das fotografias aéreas utilizando estereoscópio de espelho e atualização da base cartográfica;
- 5. mapeamento convencional do uso da terra, vegetação e impactos ambientais – definição das classes de uso da terra, vegetação e impactos ambientais para posterior geração dos mapas temáticos resultantes da interpretação convencional das fotografias aéreas dos anos de 1962 e 1995;
- 6. digitalização dos mapas de uso da terra, vegetação e impactos ambientais de 1962 e 1995;
- 7. análise das transformações ocorridas com o uso da terra, vegetação e impactos ambientais no espaço de 33 anos (1962 e 1995) utilizando as operações booleanas disponíveis no Idrisi;
- 8. geração do modelo digital de terreno (MDT);
- 9. trabalho de campo;
- 10. análise dos resultados obtidos através das diversas etapas do trabalho.

### **DIGITALIZAÇÃO E GEOREFERENCIAMENTO DAS CARTAS TOPOGRÁFICAS**

A área de estudo desse trabalho foi digitalizada tendo como referência as duas cartas topográficas do IBGE na escala 1:50.000, correspondente a setores das folhas Rio Claro e Piracicaba. Com isso, foi gerada a base cartográfica para o mapeamento convencional do uso da terra, vegetação e impactos ambientais na escala 1:50.000 da área de estudo. Para a digitalização das cartas topográficas foram os seguintes os procedimentos:

- 1. varredura das duas cartas topográficas do IBGE na escala 1:50.000 no *scanner*, o que possibilitou o registro de dois arquivos na extensão TIF;
- 2. recorte da área de estudo, com base nas coordenadas UTM, utilizando o programa Ldscan;
- 3. feito o recorte, os arquivos da área de estudo foram exportados para o CAD Overlay R14;
- 4. no *software* CAD Overlay foi realizada a digitalização (vetorização) das curvas de nível, rede de drenagem, rodovias (pavimentadas, sem pavimentação com tráfego permanente, sem pavimentação com tráfego periódico), ferrovias, linhas de transmissão de energia (alta tensão), grade com as coordenadas UTM e pontos cotados presentes na área de estudo;
- 5. antes de unir os dois arquivos vetorizados, foi realizado o georeferenciamento de cada um a partir da escolha de cinco pontos correspondentes a grade UTM utilizando a função RUBBER SHEET, do AutoCAD Map;
- 6. georeferenciamento das duas folhas facilitou a concatenação das mesmas, já que a grade de coordenadas de ambas apresentou um encaixe quase perfeito. O ajuste final foi realizado utilizando o comando MOVE. Com os comandos de edição de polilinhas (p.ex. PEDIT) foram realizadas as

ligações das feições geográficas das duas folhas como rios, curvas de nível, estradas, ferrovias, linhas de transmissão de energia etc.

### **INTERPRETAÇÃO DAS FOTOGRAFIAS AÉREAS E ATUALIZAÇÃO DA BASE CARTOGRÁFICA**

Foram interpretadas sessenta e cinco fotografias aéreas pancromáticas na escala 1:25.000, utilizando estereoscópio de espelhos. Nas transparências (*overlays)* geradas em poliéster Terkron, foram desenhadas as principais feições da rede de drenagem (grafite azul), rodovias (grafite cinza), classes de uso da terra, vegetação, além dos impactos ambientais (grafite vermelho) correspondentes à área de estudo. Após testes realizados, optou-se pela impressão do mapa-base na escala 1:25.000, utilizando-se o módulo de transformação de escala do AutoCAD R14. A escolha dessa alternativa, em substituição ao uso do aparelho transformador aerofotogramétrico Aeroescketchmaster deveu-se ao volume de trabalho que esse último demandaria e aos testes realizados em setor da área de estudo. Os resultados desses testes mostraram que a atualização das informações desejadas na escala 1:50.000, utilizando tal equipamento, possuía apresentação final muito próxima daquela obtida com o uso da mesa de luz e posterior redução da base 1:25.000 atualizada para a escala de interesse.

### **MAPEAMENTO CONVENCIONAL POR MEIO DE FOTOGRAFIAS AÉREAS DE 1962 E 1995**

O mapeamento convencional da área de estudo foi elaborado a partir da interpretação de pares estereoscópicos de fotografias aéreas de 1962 e 1995, da qual resultaram dois mapas de uso da terra, vegetação e impactos ambientais, um para cada ano. As classes de uso da terra, vegetação, rede de drenagem e impactos ambientais mapeadas e seus detalhamentos são citados respectivamente nas Tabelas 1, 2, 3 e 4.

O mapeamento foi realizado na escala 1:25.000, tendo como base cartográfica as cartas topográficas que englobam a área de estudo. As classes de uso da terra, vegetação, rede de drenagem e impactos ambientais denominadas "detalhamento" e citadas nos quadros acima representam subclasses, inicialmente mapeadas, que foram generalizadas devido ao excesso de detalhes e à demanda de trabalho e tempo embutida nas mesmas. Sendo assim, a classe culturas engloba as subclasses culturas anuais (milho, arroz, feijão), perenes (café, laranja) semiperenes (cana-de-açúcar). A classe pastagem é formada pelas subclasses área de atividade pecuária e pasto abandonado. A classe vegetação natural é composta pelas subclasses floresta nativa, mata ciliar e capoeira.

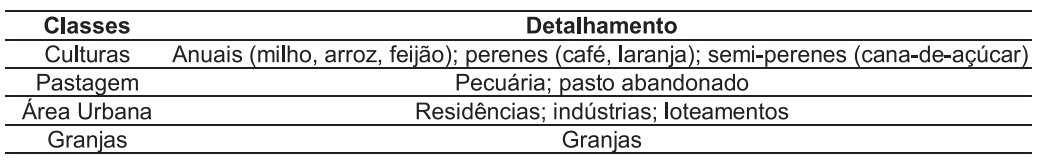

**TABELA 1.** Classes de uso da terra.

**TABELA 2.** Classes de vegetação.

**TABELA 3.** Classes de rede de drenagem.

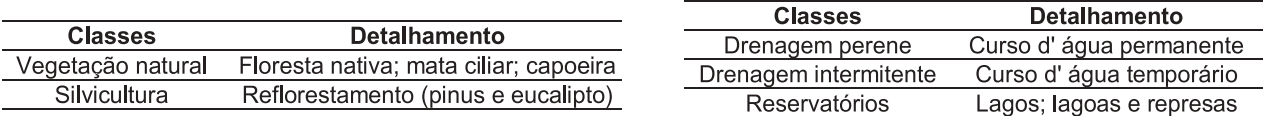

**TABELA 4.** Classes de impactos ambientais.

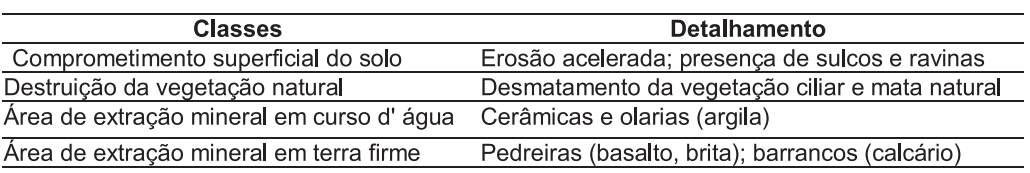

### **DIGITALIZAÇÃO DOS MAPAS TEMÁTICOS CONVENCIONAIS DE 1962 E 1995**

A digitalização das classes de uso da terra, vegetação e impactos ambientais presentes nos mapeamentos convencionais dos anos de 1962 e 1995 foi realizada na escala 1:50.000. Para a digitalização foram realizados os seguintes procedimentos:

- abertura do arquivo Assistência.dwg, base cartográfica em meio digital na escala 1:50.000, no Programa AutoCAD Map;
- calibração da mesa digitalizadora, adotando-se as coordenadas UTM dos extremos dos mapas;
- criação de *layers* individuais para cada classe a ser digitalizada;
- digitalização das classes de uso da terra, vegetação e impactos ambientais;
- edição de polígonos incorretos;
- preenchimento dos polígonos de cada classe de acordo com a cor selecionada para representá-lo.

### **DEFINIÇÃO DOS VALORES DE ATRIBUTOS PARA OS MAPAS DE USO DA TERRA, VEGETAÇÃO E IMPACTOS AMBIENTAIS E EXPORTAÇÃO PARA O IDRISI**

Para a futura análise das transformações ocorridas com o uso da terra, vegetação e impactos ambientais utilizando as operações booleanas disponíveis no Idrisi (Eastman, 1998), foi necessária a definição dos valores de atributos para as classes do mapa temático. Os

atributos foram introduzidos por meio da definição de regiões (*boundarys*) e da introdução dos valores de Z distintos para cada classe temática. A geração dos arquivos de exportação, com extensão DXF, realizouse com o uso o comando DXFOUT para cada classe temática mapeada nas diferentes datas. No Idrisi, os arquivos com extensão DXF foram importados utilizando o comando IMPORT e convertidos para a extensão RST por meio do comando DXFIDRIS e posteriormente selecionada a opção linhas ou polígonos com valor de Z.

### **RASTERIZAÇÃO DOS ARQUIVOS VETORIAIS REFERENTES AOS MAPAS TEMÁTICOS**

Inicialmente gerou-se uma imagem de fundo selecionando-se o comando INITIAL, enquanto para a rasterização, ou seja, conversão do arquivo vetorial para *raster*, foi utilizado o comando RASTER/ VECTOR CONVERSION⇒ POLYRAS (polígonos) ou LYNERAS (linhas).

### **OPERAÇÕES BOOLEANAS SOBRE OS MAPAS TEMÁTICOS**

As principais operações booleanas adotadas nesse trabalho correspondem à manipulação do par de mapas com a operação de adição e a tabulação cruzada.

A adição possibilitou unir numa mesma imagem, o arquivo contendo a área das classes digitalizadas para o ano de 1962 e 1995 no CAD Overlay e importadas para o Idrisi.

Já a tabulação cruzada (*both cross-classification and tabulation*) possibilitou o cruzamento de todas as classes do mapa de 1962 com as correspondentes ao mapa de 1995, obtendo-se assim uma tabela com os índices correspondentes às combinações de valores das classes presentes nas duas imagens.

Com o comando ÁREA foi calculada a área de determinada classe em 1962 e 1995, o que permitiu correlacionar as áreas comuns para os anos e determinar áreas de expansão ou retração das mesmas classes.

Por exemplo, ao somar a imagem da classe urbana de 1995 com valor do *boundary* sendo 24, com a imagem da classe urbana de 1962 com valor do *boundary* sendo 7, sabe-se que serão 31 as áreas comuns à classe urbana nos anos de 1962 e 1995, 25 as áreas de expansão urbana entre 1962 e 1995 e 7 as antigas áreas urbanas que foram substituídas por outra classe mapeada, como silvicultura ou agricultura.

#### **OPERAÇÃO PARA CÁLCULO DE ÁREA**

Nas imagens convencionais foi realizado o cálculo de área do número de células (*pixels*) para cada classe, com o uso do comando AREA⇒tabela (*tabular*)⇒cálculo de área por células (*cell*). Utilizando o comando de cálculo de área por tabulação em células, foi adquirido o número absoluto de células que pertencem a tal classe, por exemplo silvicultura, na imagem de 1962 e na de 1995, de tal classe que foi exportada do AutoCAD Map para o Idrisi.

### **MODELO DIGITAL DE TERRENO (MDT)**

O Modelo digital de terreno (MDT) permitiu representar esquematicamente a área de estudo em

3D e foi gerado utilizando-se o programa Surfer 6.0 (Golden Software, 1995). Para tanto foi realizada, inicialmente, a digitalização no CAD Overlay R14 das curvas de nível e dos pontos cotados das folhas Piracicaba e Rio Claro por meio do comando FOLOW LINE. De forma similar ao já descrito anteriormente, na geração dos mapas temáticos realizou-se a introdução dos valores de atributo de cada curva e/ou ponto cotado, por meio de seu valor altimétrico (Z). O comando utilizado foi ELEVATION.

Para que fosse possível a exportação do arquivo do CAD Overlay contendo essas informações altimétricas para o Surfer, foi necessária a sua conversão para a extensão DXF e posteriormente para a DAT. Para tanto, o arquivo DXF foi exportado para um programa intermediário denominado DXF3DAT, que realiza a conversão do formato DXF para o formato DAT, exclusivo do Surfer.

Para que o modelo possuísse uma representação mais correta do relevo foi realizada a suavização dos declives com o uso do comando GRID opção *scattered data interpolation*⇒*spacing*, onde o espaço de resolução de cada quadrícula que forma a base do relevo recebeu o valor de 200. Para a interpolação dos dados foi utilizado o método da krigagem (*kriging*). Utilizando o comando SURFACE foi gerado o modelo digital de terreno (Figura 1).

Visando a adição das classes de uso da terra, vegetação e impactos ambientais sobre o MDT, realizou-se a sua conversão para a extensão DXF. No Surfer foi acionado o comando LOOD BASE MAP e posteriormente OVERLAY MAPS. Para inserir as informações temáticas sobre o MDT, foi acionado o

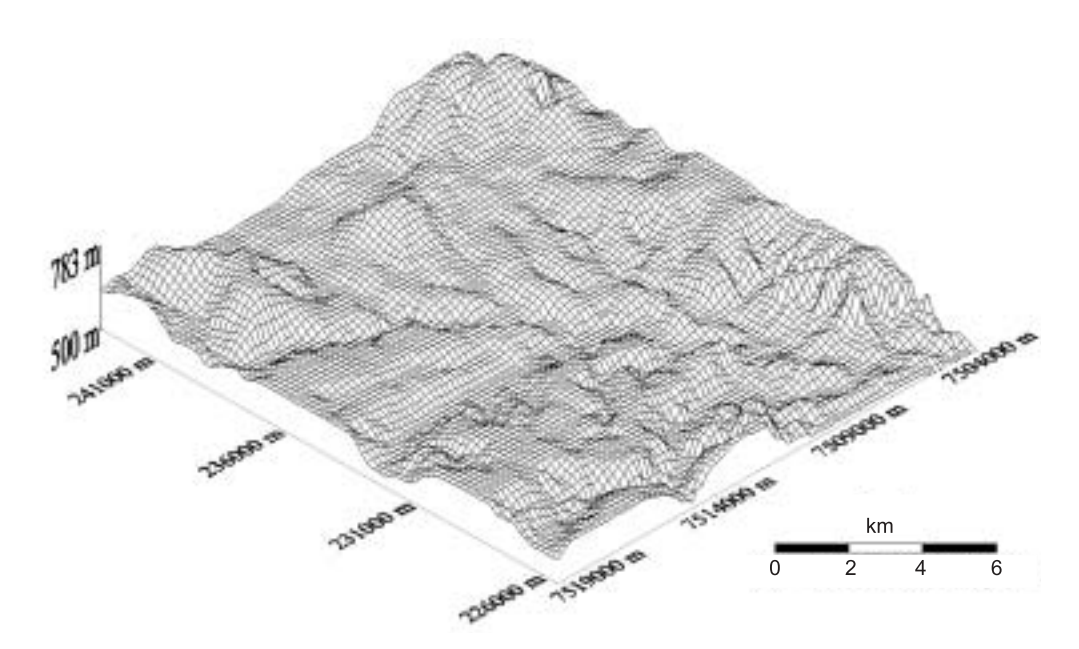

#### **FIGURA 1.** Modelo digital de terreno da área de estudo.

comando EDIT OVERLAYS. Para a edição das cores (*color*) e espessura do contorno (*width*) da linha (*line*) de cada *layer* importado, foi acionado o comando EDIT OVERLAYS.

### **RESULTADOS**

Com a metodologia apresentada foram atingidos diversos resultados que possibilitaram análises comparativas, tanto quantitativas quanto qualitativas, em relação a dois temas: mapeamentos temáticos convencionais e modelo digital de terreno.

### **BASE CARTOGRÁFICA EM MEIO DIGITAL UTILIZADA PARA OS MAPEAMENTOS TEMÁTICOS**

Após a digitalização e georeferenciamento das cartas topográficas correspondentes à área de estudo, foi obtida a base cartográfica para os mapeamentos temáticos na escala 1:50.000 em meio digital, que posteriormente recebeu as informações relativas ao uso da terra, vegetação e impactos ambientais, na escala 1:50.000, da área englobada por este estudo. Na Figura 2 é apresentado o mapa da rede de drenagem presente na base cartográfica.

### **MAPA TOPOGRÁFICO ATUALIZADO DA ÁREA DE ESTUDO EM MEIO DIGITAL**

Com o uso do *software* CAD Overlay foi realizada a digitalização das curvas de nível, rede de drenagem, rodovias (pavimentadas, sem pavimentação com

tráfego permanente, sem pavimentação com tráfego periódico), ferrovias, linhas de alta tensão, grade com as coordenadas UTM e pontos cotados presentes na área de estudo. Também foram dados valores às coordenadas UTM referentes à grade e valores altimétricos (Z) aos pontos cotados e curvas de nível, conforme mostra a Figura 3. Optou-se realizar essa etapa após o georeferenciamento e junção das imagens das duas folhas, garantindo-se assim a precisão dos dados relativos às curvas de nível e pontos cotados.

### **MAPEAMENTO CONVENCIONAL DE 1962 E 1995**

A digitalização das classes mapeadas a partir da interpretação convencional das fotografias aéreas do ano de 1962 e 1995 foi realizada sobre a base cartográfica na escala 1:50.000 em meio digital.

Com a digitalização do mapa convencional da área de estudo, elaborado a partir da interpretação das fotografias aéreas do ano de 1962 e 1995, foram gerados dois mapas de uso da terra, vegetação e impactos ambientais. Nas Figuras 4, 5 e 6 são apresentadas as áreas de algumas classes mapeadas tanto para 1962 como para 1995.

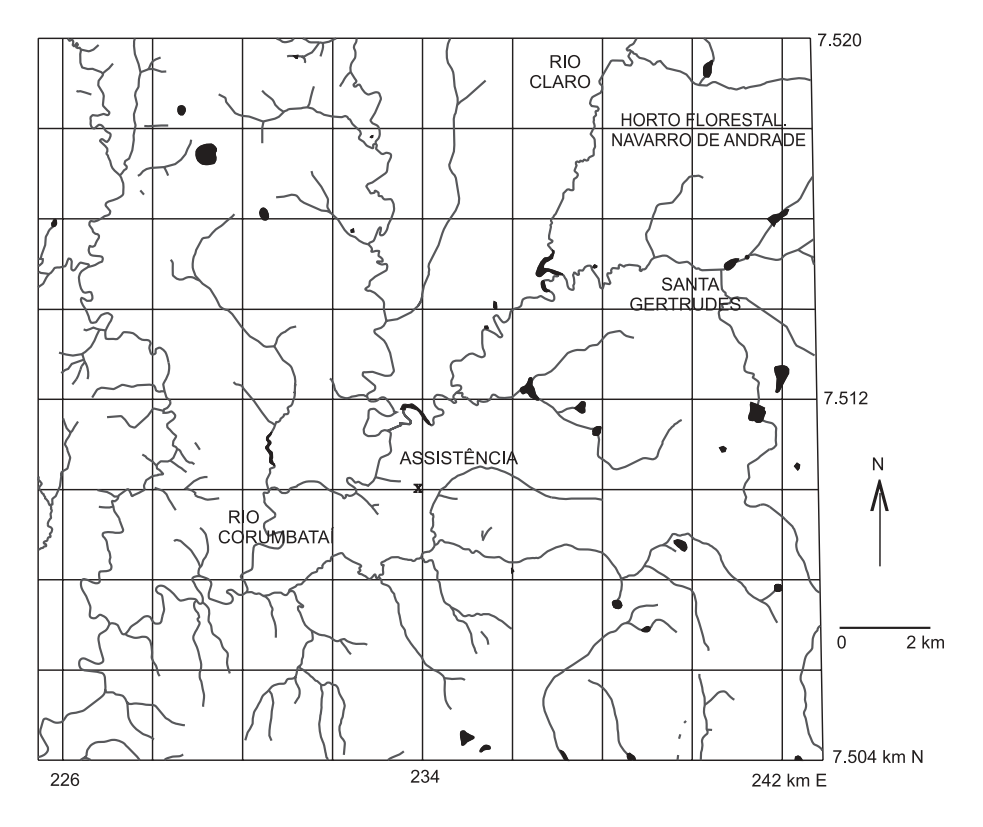

**FIGURA 2.** Mapa da rede de drenagem da área de estudo.

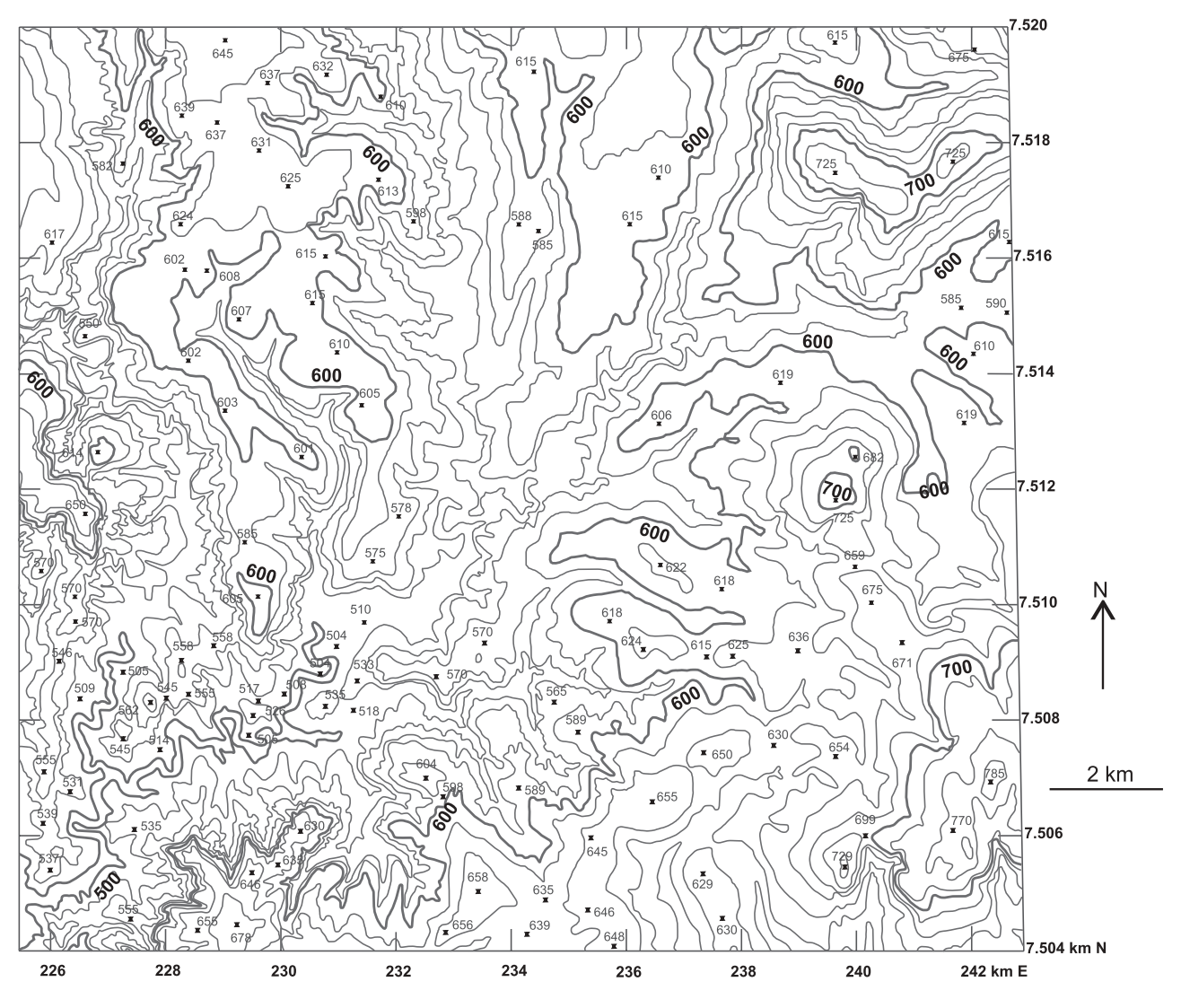

**FIGURA 3.** Mapa com a altimetria da área de estudo.

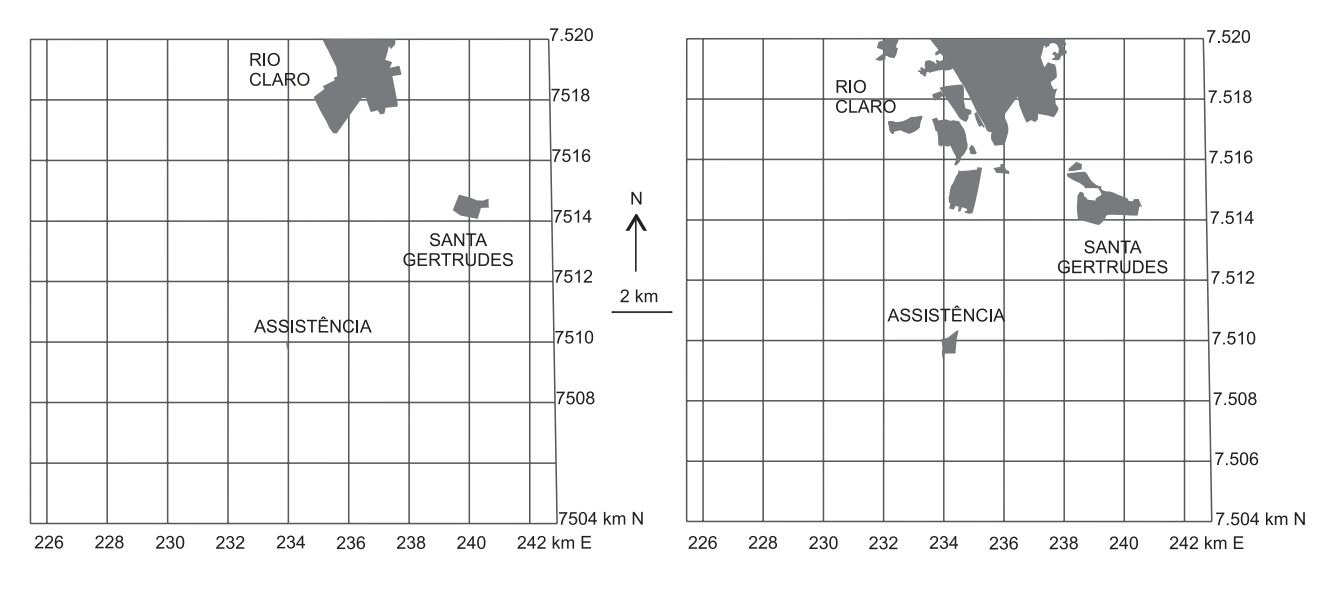

**FIGURA 4.** Área urbana em 1962 (esquerda) e 1995 (direita).

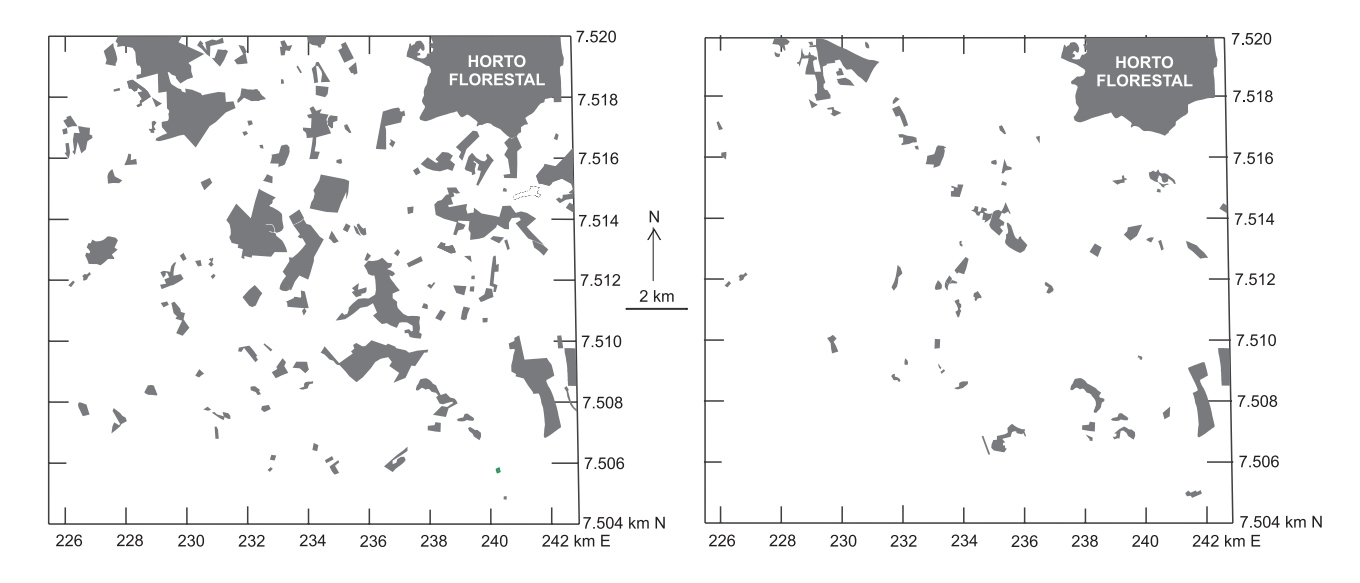

**FIGURA 5.** Área com silvicultura em 1962 (esquerda) e 1995 (direita).

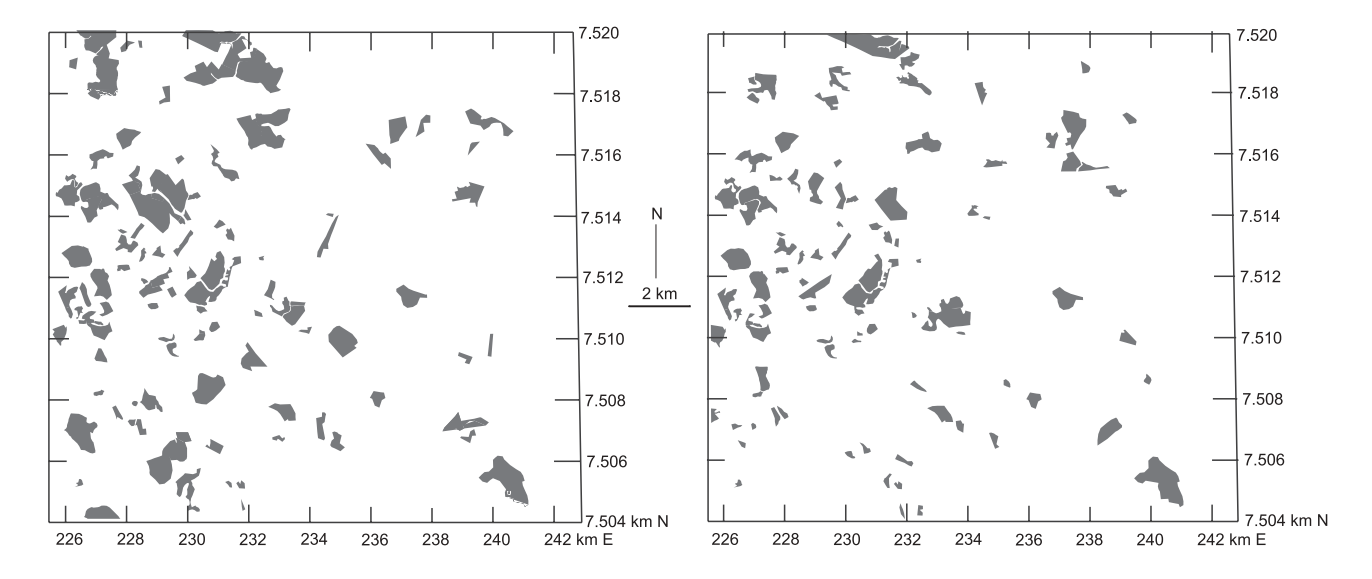

**FIGURA 6.** Área com pastagem em 1962 (esquerda) e 1995 (direita).

### **MODELO DIGITAL DE TERRENO E INFORMAÇÕES TEMÁTICAS DE 1962 E 1995**

No programa Surfer 6.0 foram gerados três mapas em 3D. No primeiro foi adicionada a rede de drenagem do ano de 1995 (Figura 7). No segundo foram adicionados a rede de drenagem, áreas com vegetação natural e áreas com mineração do ano de 1962 (Figura 8). No terceiro foram adicionados a rede de drenagem, áreas com vegetação natural e áreas com mineração do ano de 1995, conforme apresentado na Figura 9.

### **TRANSFORMAÇÕES OCORRIDAS COM O USO DA TERRA, VEGETAÇÃO E IMPACTOS AMBIENTAIS ENTRE 1962 E 1995**

Com base nas operações booleanas descritas no item referente à metodologia, foram geradas imagens explicitando a expansão ou retração de classes. Nas Figuras 10, 11 e 12 apresentam-se exemplos dessa operação para a classe silvicultura, pastagem e área urbana respectivamente.

A cor preto corresponde à área urbana existente tanto no ano de 1962 como no ano de 1995, e a cinza claro, à área urbana presente apenas em 1995.

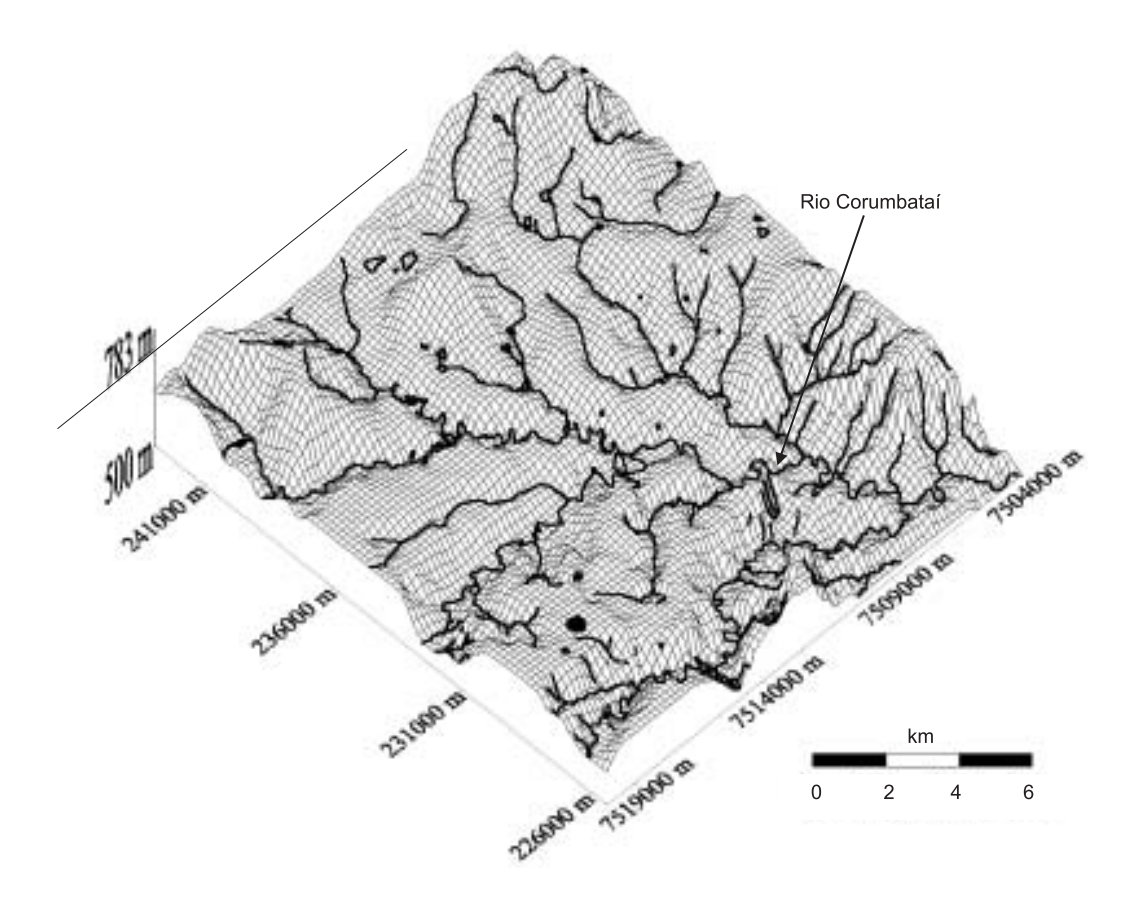

**FIGURA 7.** MDT da área de estudo com a rede de drenagem de 1995.

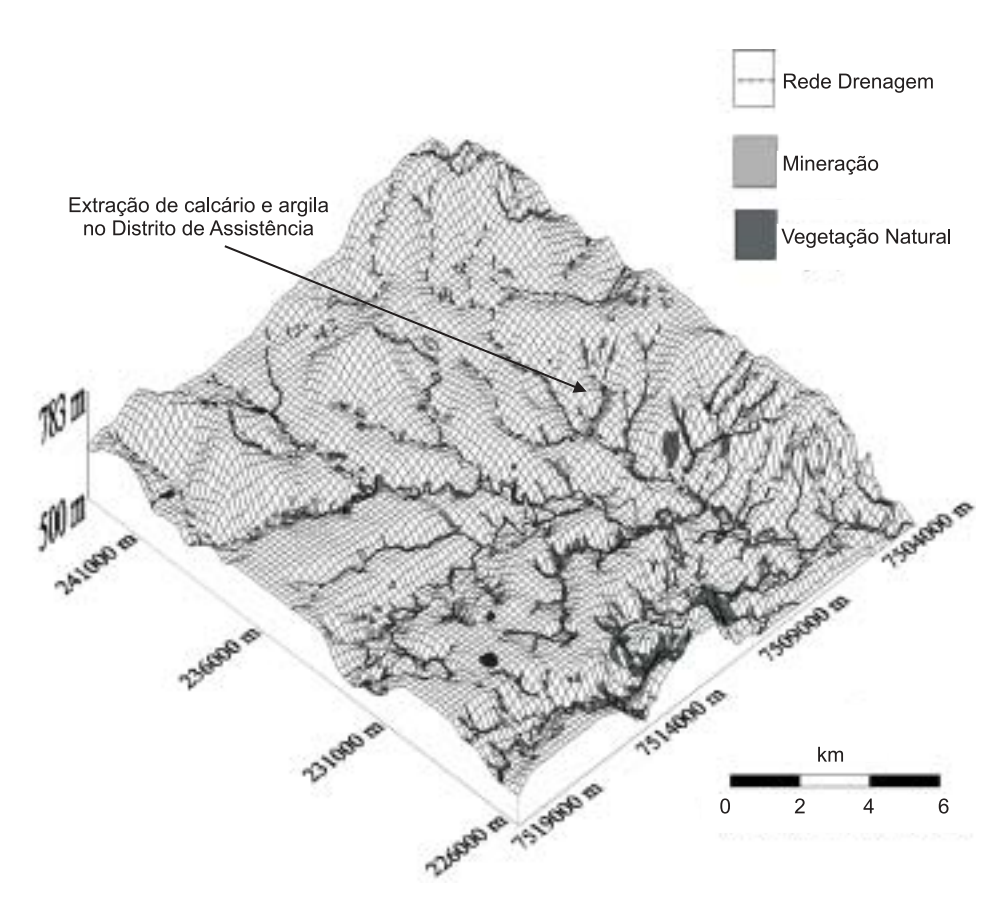

**FIGURA 8.** MDT da área de estudo com informações temáticas para 1962.

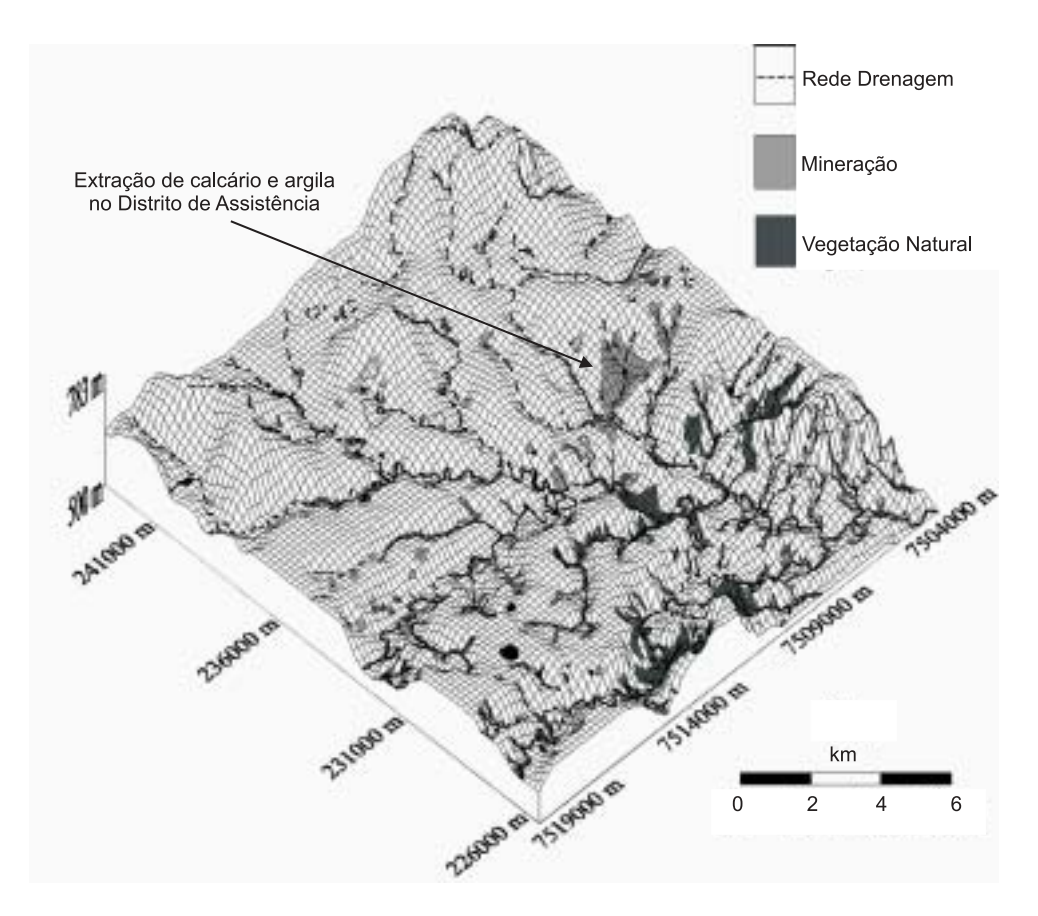

**FIGURA 9.** MDT da área de estudo com informações temáticas para 1995.

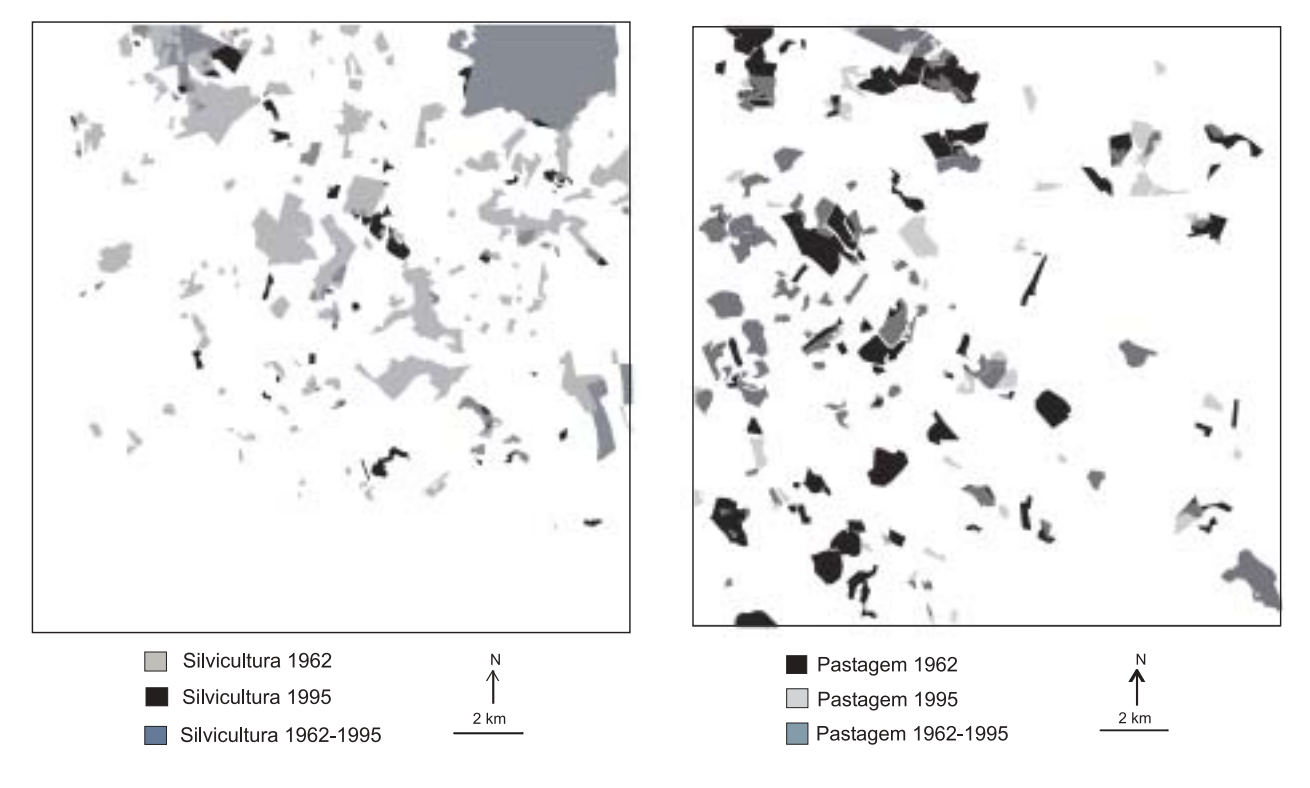

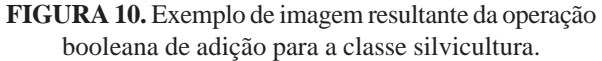

**FIGURA 11.** Exemplo de imagem resultante da operação booleana de adição para a classe pastagem.

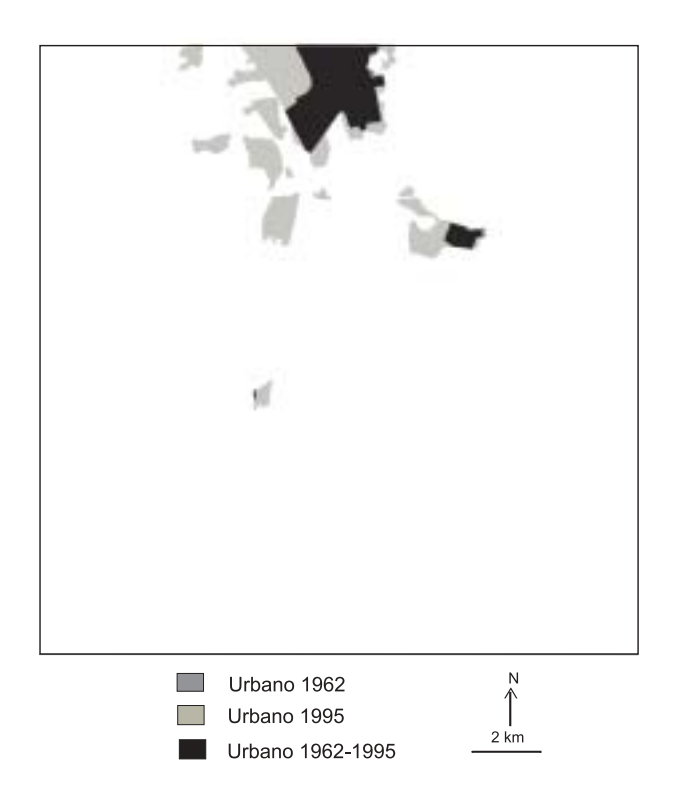

**FIGURA 12.** Exemplo de imagem resultante da operação booleana de adição para a classe área urbana.

A utilização das funções relativas à tabulação cruzada, seguida do cálculo de área das classes de 1962 e 1995, permitiu correlacionar as áreas comuns para os anos e determinar áreas de expansão ou retração das mesmas classes.

- Área urbana os resultados obtidos apontam que dos 14,695 km2 pertencentes à área urbana de 1995, 5,854 km2 eram comuns à classe área urbana de 1962 e, portanto, 8,841 km2 representavam a expansão urbana na região sobre outras classes. As duas classes com perda significativa de área para expansão urbana foram agricultura com 5,371 km2 e silvicultura com 2,835 km2 .
- Silvicultura conclui-se que dos 19,989 km<sup>2</sup> pertencentes à área com silvicultura em 1995, 16,590 km2 eram comuns à classe silvicultura de 1962 e, portanto, 3,399 km<sup>2</sup> representavam a expansão de áreas com silvicultura na região sobre outras classes. Também foi constatado que as áreas com silvicultura em 1962 correspondem a  $44,022$  km<sup>2</sup> e que, portanto,  $27,432$  km<sup>2</sup> correspondem a áreas com silvicultura eliminadas durante 1962 e 1995 e que cederam lugar a outra classe. As duas classes com perda significativa de área para silvicultura foram agricultura, com 2,866 km<sup>2</sup>, e pastagem, com 0,521 km<sup>2</sup>.
- Extração mineral em água foi observado que

das 1,046 km<sup>2</sup> pertencente à área com extração mineral em água em 1995, 0,208 km<sup>2</sup> era comum à classe extração mineral em água de 1962 e, portanto, 0,838 km<sup>2</sup> representava a expansão de áreas de extração mineral em água na região sobre outras classes. Também foi constatado que as áreas com extração mineral em água em 1962 correspondem a 0,374 km<sup>2</sup> e que, portanto, 0,166 km2 corresponde a áreas com extração mineral em água eliminadas durante 1962 e 1995 e que cederam lugar a outra classe. A única classe com perda significativa de área para extração mineral em água foi agricultura com 0,736 km<sup>2</sup>.

- Extração mineral em terra firme os resultados obtidos indicam que das 3,690 km<sup>2</sup> pertencentes à área com extração mineral em terra firme em 1995, 0,439 km<sup>2</sup> era comum à classe extração mineral em terra firme de 1962 e portanto 3,251 km2 representavam a expansão de áreas de extração mineral em terra firme na região sobre outras classes. Também foi constatado que as áreas com extração mineral em terra firme em 1962 correspondem a 0,861 km<sup>2</sup> e que, portanto, 0,422 km2 corresponde a áreas com extração mineral em terra firme eliminadas durante 1962 e 1995 e que cederam lugar a outra classe. As duas únicas classes com perda significativa de área para extração mineral em terra firme foram agricultura, com 2,629 km<sup>2</sup>, seguida de silvicultura, com 0,302 km<sup>2</sup>.
- Pastagem foi observado que dos 16,858 km<sup>2</sup> pertencentes à área com pastagem em 1995, 11,769 km2 eram comuns a classe pastagem de 1962 e, portanto, 5,089 km2 representavam a expansão de áreas com pastagem na região sobre outras classes. Também foi constatado que as áreas com pastagem em 1962 correspondem a  $26,255$  km<sup>2</sup> e que, portanto,  $14,486$  km<sup>2</sup> correspondem a áreas com pastagem eliminadas durante 1962 e 1995 e que cederam lugar a outra classe. As duas únicas classes com perda significativa de área para pastagem foram agricultura, com  $3,165 \text{ km}^2$ , e silvicultura, com  $1,336 \text{ km}^2$ .
- Comprometimento superficial do solo os resultados obtidos apontam que dos 1,948 km<sup>2</sup> pertencentes à área com comprometimento superficial do solo em 1995, o valor de 0,410 km<sup>2</sup> era comum à classe comprometimento superficial do solo de 1962 e, portanto, 1,538 km<sup>2</sup> representava a expansão de áreas com comprometimento superficial do solo na região sobre outras classes. Também foi constatado que as áreas com comprometimento superficial do solo em 1962 correspondem a 1,313 km2 e que, portanto, 0,903 km2 corresponde

às áreas com comprometimento superficial do solo eliminadas durante 1962 e 1995 e que cederam lugar a outra classe. As três classes com perda significativa de área para comprometimento superficial do solo foram agricultura, com  $1,017 \text{ km}^2$ , seguida de pastagem, com 0,303 km<sup>2</sup>, e vegetação natural, com 0,161 km<sup>2</sup>.

- Vegetação natural os resultados obtidos indicam que dos 16,421 km<sup>2</sup> pertencentes à área com vegetação natural em 1995, 9,215 km² eram comuns à classe vegetação natural de 1962 e, portanto, 7,098 km2 representavam a expansão de áreas com vegetação natural na região sobre outras classes. Também foi constatado que as áreas com vegetação natural em 1962 correspondem a 11,365  $km^2$  e que, portanto, 2,042 km<sup>2</sup> correspondem a áreas com vegetação natural eliminadas durante 1962 e 1995 e que cederam lugar a outra classe. As duas classes com perda significativa de área para vegetação natural foram agricultura, com  $4,628$  km<sup>2</sup>, seguida de pastagem, com  $2,371$  km<sup>2</sup>.
- Destruição da vegetação natural conclui-se que de 0,283 km2 pertencentes à área com destruição da vegetação natural em 1995,  $0,187$  km<sup>2</sup> era comum à classe destruição da vegetação natural de 1962 e, portanto, 0,096 km<sup>2</sup> representava a expansão de áreas com destruição da vegetação natural na região sobre outras classes. Também foi constatado que a área com destruição da vegetação natural em 1962 corresponde a 0,270 km<sup>2</sup> e que, portanto, 0,083 km<sup>2</sup> corresponde às áreas com destruição da vegetação natural eliminada durante 1962 e 1995 e que cedeu lugar a

outra classe. A única classe com perda significativa de área para destruição da vegetação natural foi agricultura, com 0,061 km2 .

### **DESCRIÇÃO DAS VANTAGENS E DESVANTAGENS DA UTILIZAÇÃO DA METODOLOGIA PROPOSTA**

Foram observadas as seguintes vantagens e desvantagens na utilização da metodologia proposta para detecção de impactos ambientais:

- a geração e digitalização do mapeamento convencional é trabalhosa e demanda um tempo de duração longo, embora apresente grande precisão na detecção de detalhes;
- a análise do modelo digital de terreno possibilita melhor representação, visualização, interpretação e conhecimento da área estudada, devido à sobreposição integrada e simultânea de informações superficiais, tais como uso da terra, vegetação e impactos ambientais, assim como detalhes relativos às formas do relevo da região em estudo;
- a operação booleana de adição é um meio simples, eficaz e rápido para indicar tendências relativas à expansão ou retração das classes estudadas, assim como quantificação da intensidade de tais processos;
- a facilidade de interface entre CAD (AutoCAD) e o SIG (Idrisi) na execução dos mapeamentos, cruzamentos entre informações de classes diferentes de uso da terra, vegetação e impactos ambientais, espacialização e quantificação de alterações ambientais, possibilitou indicar tendências de expansão ou retração dos mesmos.

# **CONSIDERAÇÕES FINAIS**

A metodologia adotada, embora trabalhosa, possibilitou detectar e quantificar transformações no uso da terra e vegetação, assim como a evolução das atividades antrópicas que causam impacto ao meio, sendo um importante instrumento para fiscalização, monitoramento e planejamento ambiental, que pode facilitar a tomada de decisões em relação a minimização e controle dos efeitos causados pelo homem na natureza.

Foi verificada diminuição expressiva da área com silvicultura (56,8%) e pastagem (35,8%) na região estudada entre os anos de 1962 e 1995, sendo que estes usos foram substituídos na sua maior parte por culturas agrícolas. Também foi verificada a expansão da área urbana (151%) e das atividades de mineração, principalmente as relacionadas a extração de argila e calcário (328,6%) e, secundariamente, a extração de areia (179,7%). Outra classe que apresentou aumento

foi vegetação natural (44,5%), resultado dos programas de recomposição florestal com espécies nativas, junto as áreas de nascentes pertencentes a bacia dos córregos Pitanga e Santa Rosa, realizados na década de 1970 sob iniciativa e supervisão da Fazenda Pitanga.

Dentro dos procedimentos metodológicos, a produção e edição de dados no AutoCAD R14 foi bastante eficiente, assim como a exportação desses para o Idrisi 32.

O uso do SIG-Idrisi, com tratamento de dados na forma *raster*, permitiu a produção de mapas digitais por meio de manipulação computacional, além de cruzamentos das informações desses com as de outros mapas obtidos utilizando interpretação de fotografias aéreas.

Acredita-se que as alternativas metodológicas desenvolvidas nesse estudo contribuem para uma sistematização na detecção dos impactos aqui abordados,

assim como enriquecem a fundamentação científica dos estudos que abrangem geoprocessamento, sensoriamento remoto, uso da terra, vegetação e impactos ao meio ambiente.

### **AGRADECIMENTOS**

Os autores agradecem a Fundação de Amparo à Pesquisa do Estado de São Paulo (FAPESP) pela concessão da bolsa de Iniciação Científica (Processo nº. 99/11240-3) a um dos autores (J.L.Ortiz).

### **REFERÊNCIAS BIBLIOGRÁFICAS**

- 1. AOKI, H. & SOUZA, W.J.M. Recomposição da mata ciliar na microbacia do Ribeirão Lageado, Município de Avaré (SP): diagnóstico da cobertura vegetal e do uso da terra. In: SIMPÓSIO SOBRE MATA CILIAR, 5, 1989, Campinas. **Anais...** Campinas: Fundação Cargill, 1989, p. 320-329.
- 2. AZEVEDO, T.S. **Evolução espaço temporal das matas ciliares na alta bacia do rio Passa-Cinco: uma metodologia baseada em sistemas de informação geográfica**. Rio Claro, 1998. 56 p. Monografia (Trabalho de Formatura em Ecologia) – Instituto de Biociências, Universidade Estadual Paulista.
- 3. BORGES, M.H.; PFEIFER, R.M.; DEMATTÊ, J.A.M. Evolução e mapeamento do uso da terra, através de imagens aerofotogramétricas e orbitais em Santa Bárbara d'Oeste (SP). **Scientia Agrícola**, v. 50, n. 3, p. 365-371, 1993.
- 4. BURIN, R.H. Mapeamento ambiental e estudo de erosão de solos na bacia do Ribeirão Preto (SP) utilizando sensoriamento remoto e sistemas de informação geográfica. In: SIMPÓSIO BRASILEIRO DE GEOGRAFIA FÍSICA APLICADA, 7, 1997, Curitiba. **Anais...** Curitiba: Departamento de Geografia,

Universidade Federal do Paraná, 1997, v. 2, CD-ROM.

- 5. CUADROS, J.A.A. & BAPTISTA, G.M.M. Metodologia para elaboração de mapas de risco ambiental, por meio de um sistema de informação geográfica: aplicação no Distrito Federal. In: SIMPÓSIO BRASILEIRO DE GEOGRAFIA FÍSICA APLICADA, 7, 1997, Curitiba. **Anais***...* Curitiba: Departamento de Geografia, Universidade Federal do Paraná, 1997, v. 2, CD-ROM.
- 6. EASTMAN, J.R. **Idrisi 32, version 32.11**. Worcester: Clark University, 1998.
- 7. GARCIA, G.J. Métodos e técnicas na recuperação de áreas degradadas por mineração. **Geociências**, v. 17, n. 1, p. 187-208, 1998.
- 8. GOLDEN SOFTWARE. **Surfer for Windows, version 6.01 - Surface Mapping System**. 1995.
- 9. GOMES, A.R. **Projeção de crescimento urbano utilizando imagens de satélite**. Rio Claro, 1995. 89 p. Monografia (Trabalho de Formatura em Ecologia) – Instituto de Biociências, Universidade Estadual Paulista.